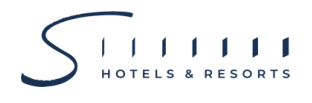

## **สิ่งทสี่ ่งมาด้วย 10**

## **การใช้รหัสคิวอาร์(QR Code) ส าหรับดาวน์โหลดเอกสารการประชุมผู้ถือหุ้น**

ตลาดหลักทรัพย์แห่งประเทศไทย โดยบริษัทศูนย์รับฝากหลักทรัพย์ (ประเทศไทย) จำกัด ในฐานะนายทะเบียน หลักทรัพย์ได้พัฒนำระบบเพื่อให้บริษัทจดทะเบียนในตลำดหลักทรัพย์ฯ ส่งเอกสำรกำรประชุมผู้ถือหุ้น และรำยงำน ประจำปี (แบบ 56-1 One Report) ในรูปแบบอิเล็กทรอนิกส์ผ่านรหัสคิวอาร์ (QR Code) เพื่อให้ผู้ถือหุ้นสามารถเรียกดู ข้อมูลได้อย่ำงสะดวกและรวดเร็ว ทั้งนี้ ผู้ถือหุ้นสำมำรถดำวน์โหลดข้อมูลผ่ำน QR Code ตำมขั้นตอนต่อไปนี้

## **ส าหรับระบบปฏิบัติการ iOS**

- 1. เปิดกล้องบนมือถือ
- 2. หันกล้องถ่ำยรูปบนมือถือส่องไปที่ QR Code
- 3. หน้ำจอจะมีข้อควำมขึ้นมำด้ำนบน ให้กดที่ข้อควำมนั้น เพื่อดูข้อมูลประกอบกำรประชุม

หมำยเหตุ: กรณีที่ไม่มีข้อควำม (Notification) บนมือถือ ผู้ถือหุ้นสำมำรถสแกน QR Code จำกแอปพลิเคชัน อื่นๆ เช่น QR CODE READER, Facebook และ Line เป็นต้น

## **ส าหรับระบบปฏิบัติการ Android**

1. เปิดแอปพลิเคชัน QR CODE READER, Facebook หรือ Line

ขั้นตอนกำรสแกน QR Code ผ่ำน Line

- เข้ำไปใน Line แล้วเลือก add friend (เพิ่มเพื่อน)
- เลือก QR Code
- สแกน QR Code
- 2. สแกน QR Code เพื่อดูข้อมูลประกอบกำรประชุม